## **Click IRB Reference Guide** Choosing a Protocol Template

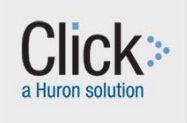

### **This guide will help me**

Select a protocol template and will provide guidance on completing it

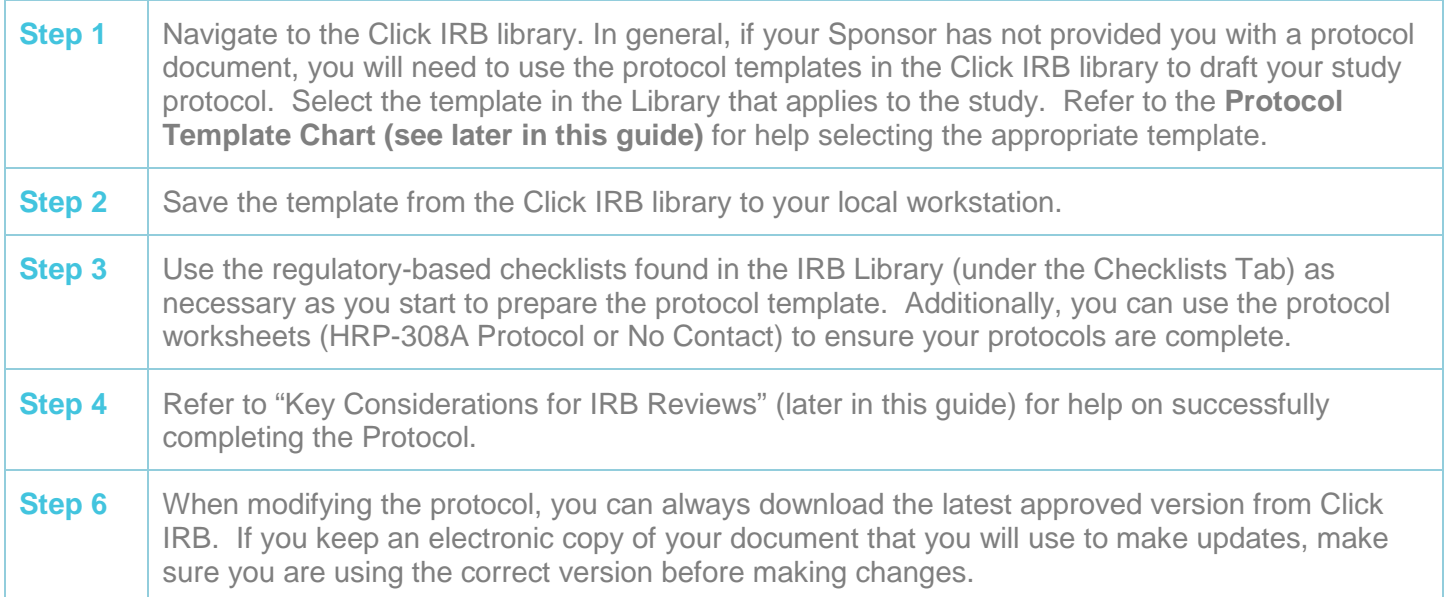

#### **Tips on Completing the Protocol Template**

- For help in selecting the correct protocol template, schedule a consult with the IRB. A short consult can help get your project on the right track and save you valuable time.
- In cases when you have a template sent to you by the sponsor/coordinating center, attach it, and include the **HRP-508 Site Supplement to Sponsor Protocol**.
- When completing HRP-508, when items are already described in the sponsor's protocol or other documents submitted with the application, investigators may simply reference the section/page numbers of these documents within the protocol rather than repeat information.
- For multi-center studies where Seattle Children's is the single IRB of record or the coordinating center, it may be appropriate to attach a protocol that does not use a Click library template along with the site supplement.
- You can upload a "dummy" or placeholder protocol as the attachment in Click IRB if your protocol is in draft at the time you create the study submission. Just make sure you replace it with the final version before you submit.
- Depending on the nature of your research, certain sections of the template may not be applicable to your Investigator Protocol. Indicate this as appropriate. Do not delete sections.

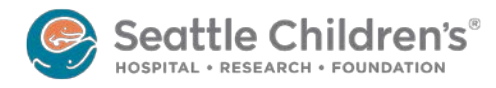

# **Click IRB Reference Guide** Choosing a Protocol Template

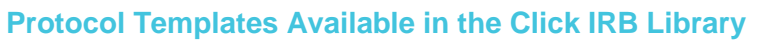

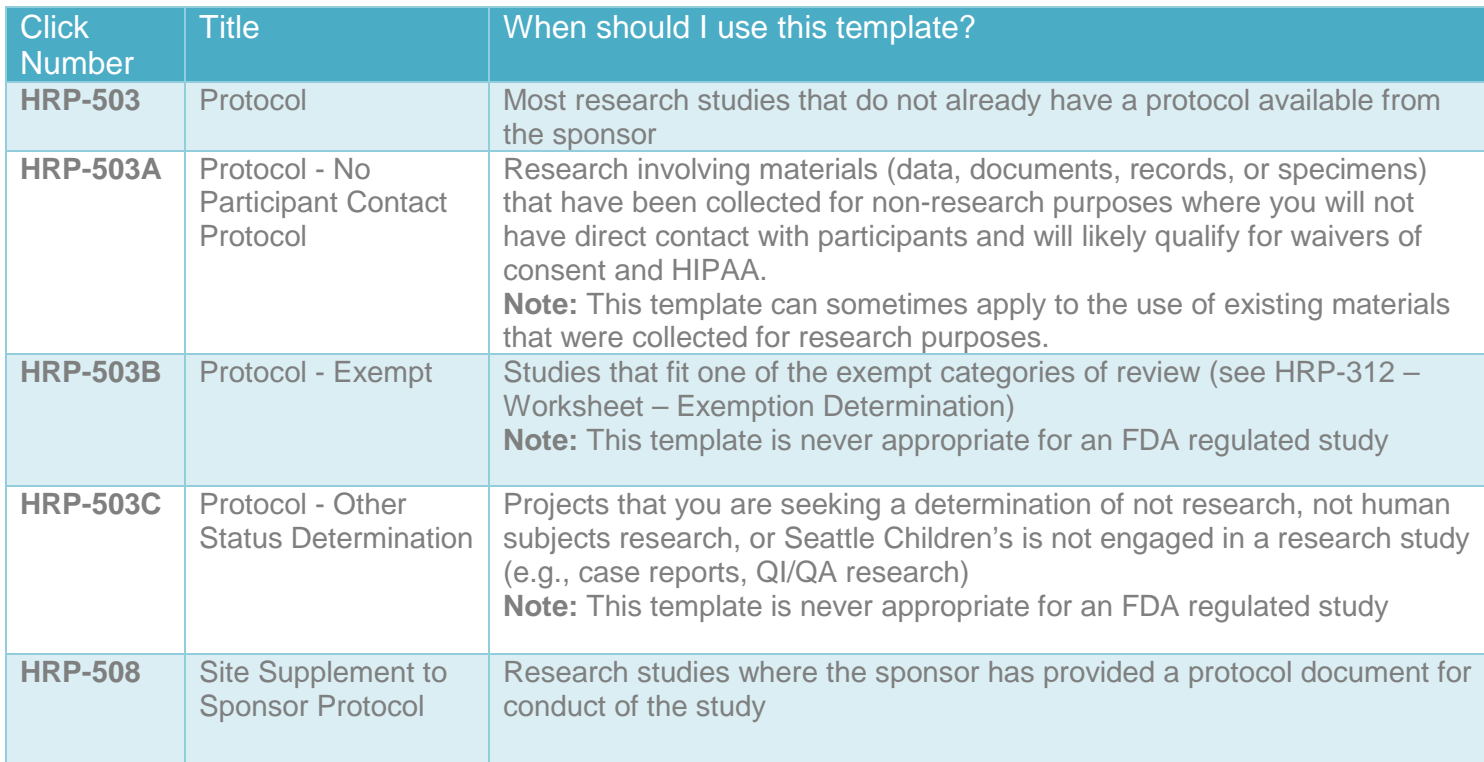

#### **Key Considerations for IRB Reviews**

- You may not involve any individuals who are members of the following populations as subjects in your research unless you indicate this in your inclusion criteria because the inclusion of these subject populations has regulatory implications.
	- o Individuals who are not yet adults (infants, children, teenagers)
	- o Adults unable to provide legally effective consent
	- o Pregnant women
	- o Prisoners
- When the protocol provided by Sponsors/Outside institutions does not provide the required information (see HRP-308A Protocol/No Contact), add the missing elements to HRP-508 Site Supplement to the Sponsor Protocol.
- Read the footnotes/help information provided in the protocol templates-You can "hover" over the citation and the contents of the endnote will appear for you to read

More questions? Contact the Institutional Review Board at *irb@seattlechildrens.org* or x77804.

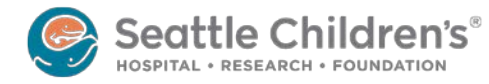